# EQUATRAN-M(イコートラン・エム)

1111111111111111111111111111111111111111111111¥1¥11¥111111111111111111¥1111¥111111¥111111¥11¥1111111111111111¥1111111111111¥111111111111¥1111111111111¥1¥11111111111111111111111111111111111111111111111111111111111111111111111111111111111111111111111111111111111111111111111111111

一一一知的生産性を高める方程式解法ソフト一一一

小口 梧郎, 宮原 是中

川川11川川11川川1111川川11川川1111川川11川川11川11川川11川川11川11川川11川川11川11川川11川山11川1111111川川1111川川111111川川11川川11川川11川川11川1111川川11川川111111川川1111川川11川川11川11川川11川川11川11川川11川川11川1111川川11111111川川1111川川11川川11川11川川11川川11川11川川11川川1111川川11川川1111川川11川川11川1111川川11川川11川11川川11川川1111川川11川川1111川川11川川1111川川11川川1111川川11川川1111川川11川川11111111111川川11川11川川11川川11川11川川11川川11川川11川川11川1111川川1111111川川川川11川川11川川111111川川1111川川11川川1111川川11川川1111川川11川川111111川川1111川川11111111111川川11川川11川川11川川11川1111川川1111111川川11川川11川川1111川11川川111111川川111111川川1111111川川1111川川1111川川11川川11川11川川11川川111111川川11川山11川川111111川川111111川川1111川川11川川1111川川11川川111111111川川11川川1111川川11川川1111川川11川川111111川川111111川川11川川11川川11川川11川1111川川11川川11川11川川1111川川11川川11川11川川11川川11川111111川川111111川川111111 1111川川111111川川111111川川川川11川11川川11川川11川1111川川11川川11川11川川11川川111111111111川川1111川川川川1111川川11川川1111川川11川川1111川川11川川11川1111川川11川川11川1111111 1

# 1. はじめに

専門分野によらず,およそ数式モデルを使って 仕事をするということは次の3つの作業のくりか えしである. 数式モデルを立てること、このモデ ルを解く(計算する)こと,そして計算結果を検 討すること, である. ところで2つめのモデルを 解く作業は多くの人にとって,たいへん気の重い 作業になってはいないだろうか.プログラムの作 成に手間と時間がかかるうえに、多くのトラブル がここに起因するからである.自分の専門領域と は無関係なプログラミングやデバッギングに煩わ された上にここでの小さな失敗に足を引っばられ る––今回紹介するソフトウエアEQUATRAN-M (イコートラン・エム)はこうした悩みを解決 し,数式モデ、ルを用いる仕事を能率よく,しかも 楽しくしてくれる強力なツールである.

なお最近 EQUATRAN-M の新しいバージョ ン(バージョン2)を発表したので、以下の紹介 はこの新パージョンにもとづくものとしたわ.

# 2. EQUATRAN-M の機能

## EQUATRAN-M とは

EQUATRAN-M (EQUAtion TRANslator for Micro-computer) は連立方程式を解くソフ

おぐち ごろう, みやはら これあつ 三井東圧化学 〒100 千代田区霞ヶ関 3-2-5 <sup>1986</sup> <sup>11</sup> 月号  $\circledcirc$  extension  $\circledcirc$  . The set of the set of the set of the set of the set of the set of the set of the set of the set of the set of the set of the set of the set of the set of the set of the set of the set of the set

トウエアである.代数方程式や常微分方程式など をそのまま入力すれば,プログラミングを行なう ことなく,すぐにその解を得ることができる. 「そのまま」入力するとは、方程式を変形したり あるいは解く順序に並べかえたりする必要がない ということである.ちょうど紙の上に方程式を書 き並べるのと同じように,ディスプレイ上に方程 式を入力すればよいのである.

EQUATRAN-M は入力された方程式を解析 して,計算可能なように式の変形と順序の並べか えを行なう. このさい,方程式が解ける構造をし ているか(式と未知変数の対応がとれているか) もチェックする.そして必要に応じて線形連立方 程式の直接解法,非線形連立方程式の反復解法, 探索法による最適化計算あるいは常微分方程式の 数値積分などの数値計算のアルゴリズムを組み込 んで計算の手続きを自動的に生成したのち,これ を実行して解を出力する.

EQUATRAN-M には方程式などを入力する ための専用のスクリーンエディタ,計算手順を自 動生成するコンパイラ,計算を実行するインタプ リターと数値計算ルーチン,計算結果をグラフ化 する作図プログラム,が一括して含まれており, 方程式の入力から計算結果の解析までがたいへん 能率よく実行できる.

#### どんな方程式が解けるのだろうか

方程式が解けるのはそれだけでたいへん便利な 機能であるが,単純な代数方程式しか扱えないと

(43) 705

したら,その応用分野はかなり限られてしまうで あろう.われわれが実際の問題でとり扱う数式モ デルの中には、代数方程式では表わしにくいさま ざまな関係が含まれていることが多いからであ EQUATRAN-M では代数方程式と常微分 る. 方程式および不等号制約条件つきの最適化の式が 扱えるほか,これらの方程式の中に,論理演算や 各種の組み込み関数,適用範囲によって式の形が 異たる式(場合分けされている式), 数表によって 定義される関数関係などを自由に組み入れること ができる.また特に配列変数(ベクトルとマトリ クスに相当)についての機能は強力で、ベクトル やマトリクス(あるいは,その任意の一部分)を 含む方程式を直接記述することが可能である.さ らに,マグロ機能といって,一群の方程式をまと めて登録しておくと、これをちょうどサブルーチ ンのように呼び出して使うことのできる機能も用 意されているので,配列変数の機能とあいまっ て,数百の変数を含むような規模の大きな問題で もコンパクトに,しかもわかりやすく記述するこ とができるのである.

ただし、EQUATRAN-M で直接扱えるのは 実数の領域に限られており,また積分方程式や偏 微分方程式も直接記述できないので離散化などの 処理が必要である.

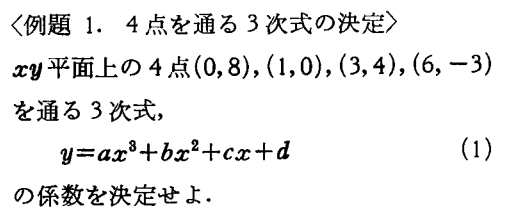

点の座標を (XhYt) *(X2*,*Y2)' (X8*, *Y8)* , *(X4*, *Y4)*  で表わせば、この問題は次の4元の線形連立方程 式を解く問題となる.

 $y_i = ax_i^3 + bx_i^2 + cx_i + d$   $(i=1, 2, 3, 4)$  (2)

EQUATRAN-M では方程式などを記述した ものをソーステキストという. 図1はこの問題の ためのソーステキストのリスト(ソースリスト) である.計算結果も併せて示しである.ソーステ キストの中の/\*と\*/とで固まれた部分はコメン トとなる.1行目のコメントは問題のタイトルを 兼ねている. 3行目のVAR文(VARIABLE 文) は使用する変数名とその属性を定義する文で,一 般の変数(スカラー変数)では省略しでもよいが, 配列変数に対しては必ずその次元と要素数を定義 しておく. 配列変数を使えば (2)式は5行目のよ うに 1 つの式で記述することができる. 配列変数 聞の演算はすべて対応する要素間の演算として定 義されている. 7~8行目は配列変数を配列定数

# 3. 使 用 例

簡単な例題をいくつか解いてみ は大きく、例題で示せるのはその 一部分にすぎないが, だいたいの 雰囲気は理解していただけよう.

### 線形連立方程式

方程式の中で連立して解く必要 のある部分についてはその線形性 が調べられ,線形であれば,直接 解法(ガウスの消去法)が採用さ れる.

```
1: /* 点を通る 次式の決定(線形連立方程式) */ 
                                           2 : 
                                           3: VAR y(4), x(4)4 : 
よう. EQUATRAN-M の機能 \begin{array}{ccc} 5: & y=a*x^3+b*x^2+c*x+d \end{array}5 : 
                                           6 : 
                                           7 : 
                                                             1, 3, 6)8 : 
                                                   y = (8, 0, 4, -3)9 : 
                                          10: OUTPUT a, b, c, d 
                                           \Gamma計算結果
                                                          ] 
                                                             =-0.7\mathbf{a}=6.133333b
                                                            =-13.433333\ddot{\textbf{c}}d.
                                                            =8
```
図 1 例題1のソースリストと計算結果

**706** (44)  $\qquad \qquad \circ$ 

オベレージョンズ・リサーチ

1: /\*Wilson パラメータの決定(非線形連立方程式) \*/ 2 : 3: VAR, gO(2) "無限希釈溶液の活量係数 y. ., 4 : , A (2) Wilson パラメータ (A12 A21) .. J • 6: LOGE(g�(l))=-LOGE(A(1))+(l-A(2)) 7: LOGEÜ~0(2))=-LOGE(A(2))+ (l -A(1)) 8 : 9: INPUT gO 10: OUTPUT A [ 入力データ ] 1) 0.8454372 2) 2.084192

図 2 例題2のソースリストと計算結果

に等値する式である. また10行目の OUTPUT文 は計算結果を表示する変数を指定している.

#### 非線形連立方程式

非線形方程式の解法は EQUATRAN-M の主 要機能の1つである. 収束計算の手法はニュート ンラフソン法の改良法である.

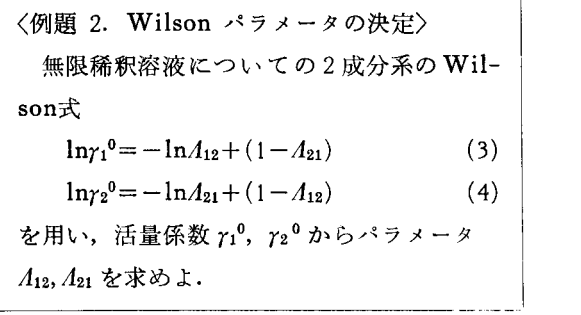

非理想溶液の活量係数を表現する式の中でよく 使われるものの中に Wilson 式がある. 2 成分系 の Wilson 式のパラメータ  $\Lambda_{12}$ と  $\Lambda_{21}$ は, 実測デ ータから得られる無限稀釈溶液の活量係数から, (3) , (4) 式を使って決定することができる.

図2がこの問題のためのソースリストと計算結 果である. 3~4行目のVAR文には" "で囲 まれた日本語の部分があるが,これは変数の説明 項と呼ばれる.説明項はコメントとは異なり,変

<sup>1986</sup> <sup>11</sup> 月号

数のもつ属性として計算結果の 表示などに利用される.  $6\sim7$ 行自に現われる LOGE は自然 対数を表わす組込み関数で, EQUATRAN-M には初等関 数をはじめ36種類の組込み関数 が用意されている. 行自の INPUT 文は計算の実行時に値 を読み込む変数(この場合  $r^0$ )を 指定するもので、これによって ケーススタディが可能になる.

ところで式, (3), (4)は非線 形の連立方程式であるので、解 を得るには反復収束計算が必要 である. EQUATRAN-M に

は,収束計算の方法(どの変数の値を仮定してど の式で収束の判定を行なうか)を自動的に選択す る機能があり、図2の例ではこの機能を利用して いる. 収束計算の方法はソーステキスト中にRE-SET 文という文を書いてユーザーが指定するこ とも可能で,いずれの場合も変数の初期仮定値と その変域とを指定することができるので,確実に 希望する解を得ることができる.

#### 常微分方程式とシミュレーション

EQUATRAN-M では常微分方程式と一般の 方程式との混合問題を扱うことができるが,単に 積分計算をするだけでなく連続系のシミュレーシ ョンがしかも対話形式で行える機能が備えられて いる.これを利用して簡単なゲームを作ってみた.

〈例題 3. 月面軟着陸ゲーム〉 月ロケットが月面に着陸しようとしてい! る. 現在高度は h=10000m, 降下速度 v=500 m/sec である. 逆噴射力を適当に操作して, 着陸時の降下速度が 5 m/sec 以下となるよう に軟着陸を試みよ. ただし、逆噴射の能力は

最大 20m/sec<sup>2</sup> であり,着陸までの時間は短 いほどよいものとする. なお月の重力加速度 は  $g=1.7$ m/sec<sup>2</sup> である.

 $\circ$  (45) 707

逆噴射による加速度を として次の運 動方程式を得る.

$$
\frac{d^2h}{dt^2} = -g + u \tag{5}
$$

ーロン<br>また,降下速度 v は次式で与えられる.

 $v = -\frac{ah}{dt}$  (6)

図3にこのシミュレーションのための ソースリストを示す.

EQUATRAN-M では変数の微分項 をアポストロフィ(')を使って、dh/dt→ *h'*,  $d^2h/dt^2$ →*h''*のように表現する. した がって(5), (6) 式はソースリストの9, 10行目のように 書けば よい.独立変数

 $($ この場合 $t)$ は方程式とは別に INTE-

GRAL 文 (リスト17行目)によって、その積分 範囲や積分のきざみ幅などとともに指定されてい る. 積分の初期条件は、リストの12行目のように 等号(=)の代わりに#を用いた式によって与え る.

14行目と15行目では、論理演算によって、着陸 完了を示す変数 land と, 軟着陸の条件 ( $v \leq 5$ ) の成立を示す変数OKが計算されている. 論理演 算の結果は真が1,偽が0によって表わされる. リストの INTEGRAL 文には, BREAK land とし、う項が付加されているが,これは land の値 が真になった時点,すなわちロケットが着地した 時点で積分計算を中断することの指定である.

本例の場合はこの中断でシミュレーションは終 りであるが,一般には中断時に計算条件の変更を 行なってシミュレーションを継続することもでき る.積分の中断は,この BREAK 項によるほか, ESC キーを押すことによって随時行なうことが できる.本例ではこの機能を使って逆噴射の調整 を行なう.

図4にシミュレーションの様子を示す.刻々表 示されるキャラクタグラフはリスト17行目のTR-END 文の働きによる. 最初は逆噴射を行なわず (u = 0) 降下を続行し t=5 の時点で ESC キー

1: /\*月面軟着陸ゲーム\*/ 2 : 3: VAR h "高度 [m] ,v "降下速度 [m/ sec]<br>,t "時間 [ sec] 4 :  $\ddot{\phantom{a}}$  $\ddot{\phantom{a}}$ 5 : , t "時間 [sec]  $\ddot{\phantom{a}}$ 6 : , u  $\quad$  "逆噴射加速度 [m/ sec2]  $\ddot{\phantom{a}}$ , g=l. "重力加速度 [m/ sec2幻]刊 7 : 8 :  $h'$ ' = --g + u 9 : 10 :  $v = -h'$ 11: 12 : h # 10000; h' #  $-500$ 13 : 14 : land=(h<= 0 ) /\*着陸 ! \*/<br>OK=(v<= 5 ) /\*制限速度内\*/ 15 : /\*制限速度内\*/ 16 : 17: INTEGR<br>18: TREND INTEGRAL t[O, 500J STEP 0.5 BREAK land 18 :  $v[0, 600]$ , h[0, 10000] STEP 0.5 19: OUTPUT  $t, v, OK$ 20: OUTPUT1 t, v, h, u STEP 1.0 21: INPUT u

図 3 例題 3 のソースリスト

を押して積分を中断している.中断時にはモデル 中の任意の変数の値を調べることができる(図4 では  $k$ の値を表示). ここで能力一杯の逆噴射 $(u)$ =20) を行なってゲームを継続している.

図5はゲーム終了後,ファイルに出力された結 果(リスト20行目のOUTPUTI文はファイル出 力のためのものである)からグラフを作成したも のである. なんとか無事に軟着陸に成功している ようだ.

EQUATRAN-M のグラフ作成機能は技術計 算専用であるため,円グラフや棒グラフなどは作 れないが,片対数・両対数グラフが可能なほか, データ点を滑らかに結ぶスプライン曲線補間, 1 次~3次の回帰線の表示などの機能がある. ま た,グラフ中に凡例やコメントを入れることもで きる.

#### 3. 開発上のポイント

 $\circledcirc$  extension  $\circledcirc$  . The set of the set of the set of the set of the set of the set of the set of the set of the set of the set of the set of the set of the set of the set of the set of the set of the set of the set

最後に EQUATRAN-M を開発する上で特に 留意した点について触れておきたい.

記述性の高い言語の設計 EQUATRAN-M は数式モデルを記述するための言語であるといえ る.記述性が高くかっドキュメント性の良い言語 の設計が最大のポイントであると考えた.特に配

708 (46)

オペレーションズ・リサーチ

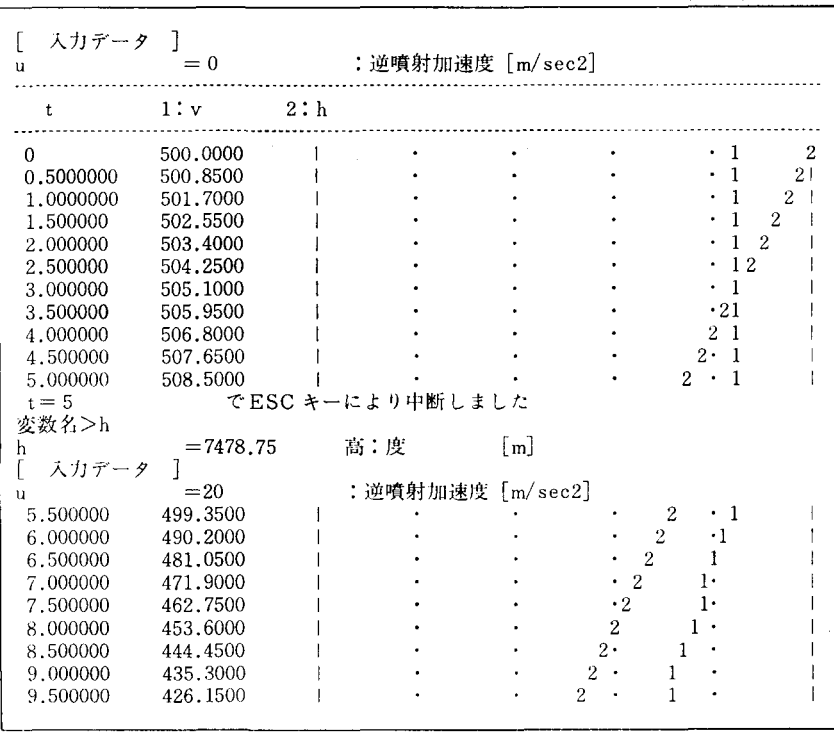

図 4 例題3の実行の様子(一部分)

列変数を含む方程式の記述法には苦心している. 幸い,大型計算機用に開発され,十分実用性の実 証されている方程式解法ソフト [1] があり、その 言語仕様をほとんどそのまま利用することができ た. さらに変数名に大文字を 区別し て 使えるこ と,一部日本語を使えるなど.パソコン向けの改 良を行なった.

操作性の重視 EQUATRAN-M によってパ

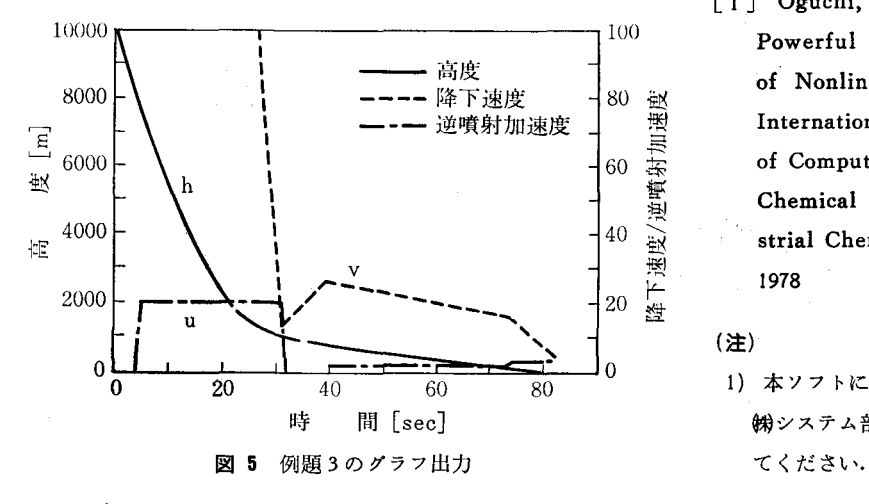

1986 年11 月号

ソコンをいわば「超電 卓」として使いたい. このため操作性の向上 には,特別に設計上の 重点が置かれている. エディタとして既存の ものを利用せず、専用 のスクリーンエディタ を内蔵したのもこのた めである. エディタの 画面から直接各種のコ マンドが実行できる. また,グラフの作成や DOS コマンドの実行 もすべて EQUATR-AN-Mの 内部から可 能にしている.

充実したマニュアル HELP 機能

プログラムを作らずに計算が行なえるという方 程式解法ソフトは,いままでパソコンになじみの その ない人にもその利用を可能にする.この意味で, 初心者でも1人で簡単に使えるよう, マニュアル HELP 機能の充実に力を入れていることも強 調しておきたい.

## 考文献

[1] Oguchi, G. and Mitsunaga, M. : A Powerfu1 Language to Solve a set of NonlinearEquations. Preprint of International Congress "Contribution of Computer to the Development of Chemical Engineering and Industrial Chemistry", Paris, Mar. 7-10, 1978

(注)

1) 本ソフトについての詳細は三井東圧化学 ヱ=r:三三三 側システム部 (03-593 7286) へ問い合せ